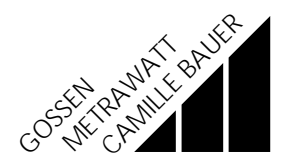

4/7.96

# **PROFi KALIBRATOR 1** Kalibriervorrichtung für Prüfgeräte nach DIN VDE 0100 13883

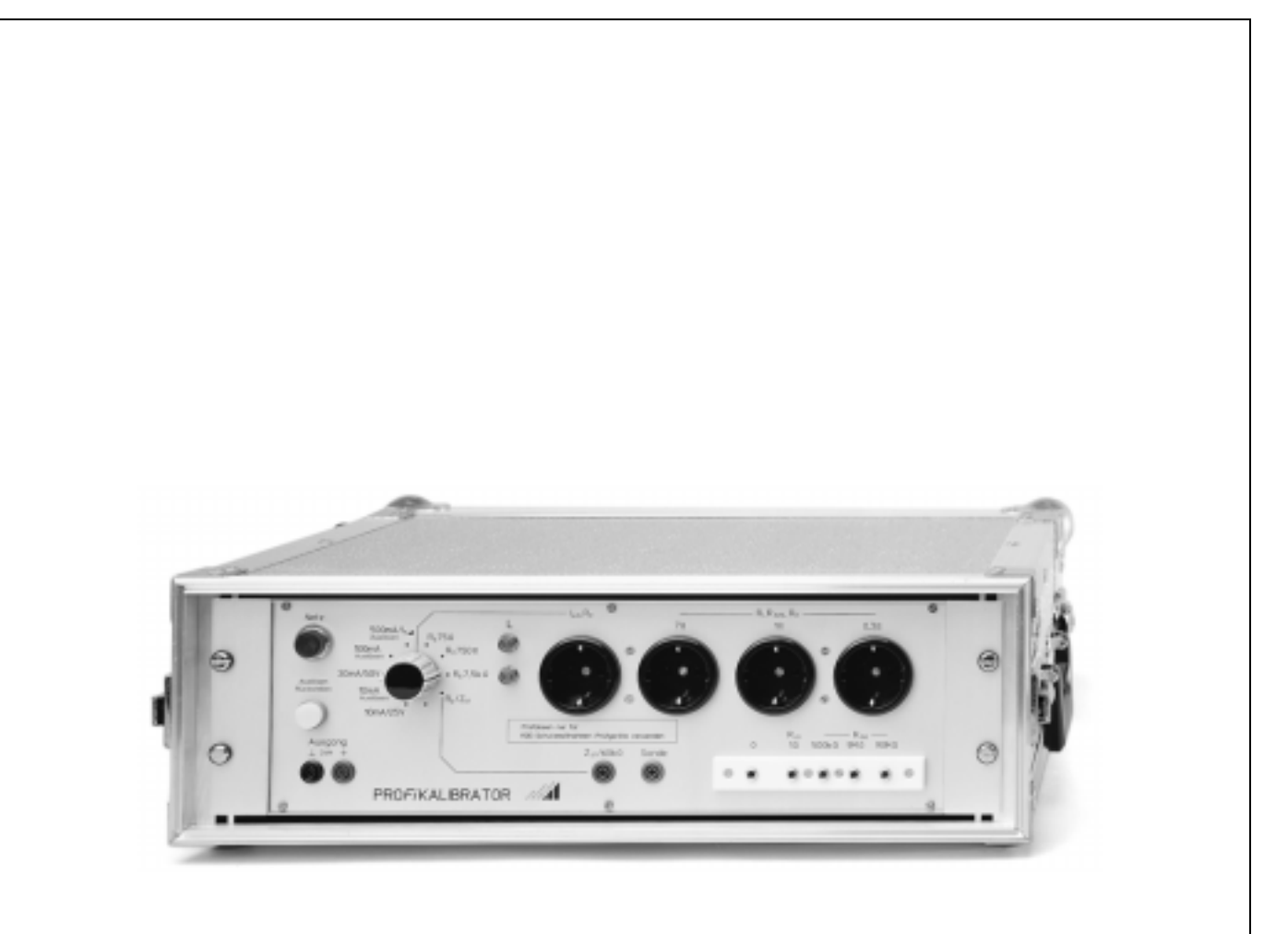

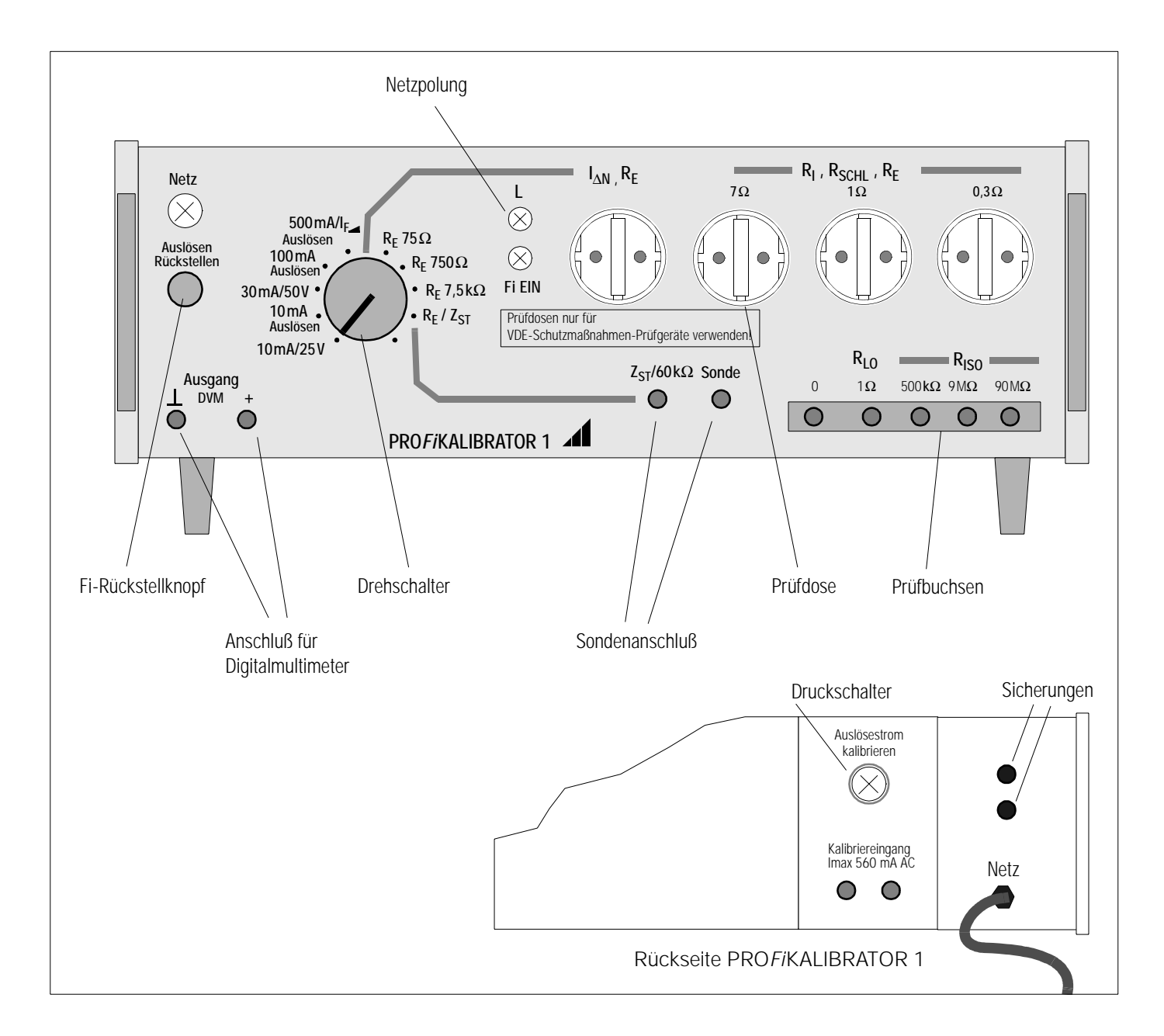

## 1 Allgemeines

Der PRO*Fi*KALIBRATOR dient zusammen mit einem Prüfnormal (PRO*Fi* TEST 0100S) zur Überprüfung von Schutzmaßnahmenprüfgeräten z.B. der Serie M5010, M5011, M5012 und PRO*Fi* TEST 0100S. Die verschiedenen Funktionswerte, die nach DIN VDE 0100 Teil 610 zu ermitteln sind, werden zuerst mit dem Prüfnormal und anschließend mit den Meßwerten des Prüflings verglichen. Prüfnormal und Prüfling werden hierzu jeweils an den PRO*Fi*KALIBRATOR angeschlossen. Die Meßwerte des Prüfnormals dienen als Referenzwerte.

## 2 Vorbereitung zur Vergleichsmessung

#### 2.1 Stromversorgung PROFi KALIBRATOR

- ➭ Netzstecker anschließen
	- *die Lampe Netz leuchtet*
	- *die Lampe L muß leuchten,*
	- ansonsten Netzstecker umpolen!
	- *die Lampe Fi EIN muß leuchten*,
	- ansonsten die Taste "Auslösen/Rückstellen" drücken

#### 2.2 Anschluß von Digitalmultimeter und Prüfnormal PROFi TEST 0100S

- ➭ Digitalmultimeter (z.B. METRA*Hit* 18S) an Ausgang DVM anschließen und Gleichspannungsmeßbereich einstellen.
- ➭ Prüfstecker je nach Messung in die entsprechende Prüfdose stecken.
- ➭ Für Messung von Erdungs- und Standortisolationswiderstand zusätzliche Sondenverbindungen herstellen.
- ➭ Für die Messung von RLO und RISO muß der 2polige Meßadapter entsprechend gesteckt werden.

## 3 Vergleichsmessungen mit dem Prüfnormal PROFi TEST 0100S

Im folgenden werden die Vergleichsmessungen kurz beschrieben. Wir empfehlen, das Prüfprotokoll des Prüfnormals hierzu bereitzulegen. Zur Bedienung des Prüfnormals und des Prüflings verweisen wir auf die Bedienungsanleitung PRO*Fi* TEST 0100S Nr. 3.348.703.01. Im Kapitel 4 finden Sie dort eine Kurzanleitung

für den schnellen Gebrauch.

Die Reihenfolge bei der Durchführung der Referenzmessungen ist grundsätzlich beliebig. Hier wurde die Reihenfolge der Prüfprotokollaufzeichnung gewählt.

Die Funktionswerte in den folgenden Überschriften entsprechen gleichzeitig der Funktionsschalterstellung am Prüfnormal PROFITEST 0100S mit Ausnahme der Messung für Z<sub>ST</sub> und UI<sub>∆N</sub>. Dort wird auf die zugehörige Funktionsschalterstellung sowie auf die erforderliche Menüanwahl hingewiesen.

## 3.1 Schleifenwiderstand  $R_{Sch}$

- $\Leftrightarrow$  Prüfdose: 0.3 Ω, 1 Ω oder 7 Ω
- ➭ Taste: START
- $\Rightarrow$  Referenzwert: R<sub>Schl</sub> ablesen

## 3.2 Netzinnenwiderstand  $R<sub>I</sub>$

- $\Rightarrow$  Prüfdose: 0,3  $\Omega$  oder 7  $\Omega$
- ➭ Taste: START
- ⇔ **Referenzwert: R<sub>I</sub> ablesen**

## 3.3 Erdungswiderstand  $R_F$

- $\hat{P}$  Prüfdose:  $0, 3 \Omega, 1 \Omega, 7 \Omega$  oder  $R_E/I_{\Delta N}$
- ➭ Sonde in: Buchse Sonde
- $\Rightarrow$  Drehschalter: R<sub>F</sub> = 75  $\Omega$ , 750  $\Omega$  und 7,5 k $\Omega$
- ➭ Taste: START
- $\Rightarrow$  Referenzwert:  $R_F$  ablesen
- ➭ Sonde nach der Messung entfernen

## 3.4 Standortisolationswiderstand  $Z_{ST}$

- ➭ Prüfdose: RE/I  $R_F/I_{\wedge N}$
- $\Rightarrow$  Sonde in: Buchse Z<sub>ST</sub> 60 kΩ
- $\Rightarrow$  Drehschalter:  $R_E = R_E/Z_{ST}$
- ➭ Funktionssch.: RE
- $\Rightarrow$  Taste: MENU  $\Rightarrow$  Z<sub>ST</sub>
- ➭ Taste: START
- $\Rightarrow$  Referenzwert:  $Z_{ST}$  ablesen
- ➭ Sonde nach der Messung entfernen

## 3.5 Berührungsspannung UI<sub>∆N</sub> für I<sub>∆N</sub> = 10 und 30 mA

- ➭ Prüfdose: RE/I  $R_F/I_{\wedge N}$
- ➭ Drehschalter: I  $I_{\text{AN}}$  = 10 mA/25 V oder 30 mA/50 V
- ➭ Funktionssch.: I <sup>∆</sup>N 10 mA oder I ∆N 30 mA
- ➭ Taste: START
- ➭ Referenzwert: UI∆N ablesen

#### 3.6 I∆N für 10 und 100 mA Auslösestrom

- ➭ Prüfdose: RE/I  $R_E/I_{\triangle N}$
- ➭ Drehschalter: I  $I_{\Delta N}$  = 10 mA/Ausl. oder 100 mA/Ausl.
- ➭ Taste: START, Messung abwarten
- ➭ Taste: I  $I_{\Lambda N}$ /i, Auslösezeit ablesen
- ➭ Anzeigewert: Spannungswert am Multimeter ablesen und durch 10 dividieren,
	- dies ergibt den Auslösestrom **I<sub>∆N</sub>**

Bitte beachten: Bei wiederholten Messungen des Auslösestromes muß jeweils zuvor die Taste Rückstellen gedrückt werden.

#### 3.7 I∆N mit steigendem Auslösestrom ab 500 mA

- ➭ Prüfdose: RE/I  $R_F/I_{\Lambda N}$
- ➭ Drehschalter: 500 mA/I∆<sup>N</sup>
- ➭ Taste: START, Messung abwarten
- ➭ Anzeigewert: Spannungswert am Multimeter ablesen und durch 10 dividieren, dies ergibt den Auslösestrom I<sub>∆N.</sub> Vergleichen Sie den berechneten mit dem angezeigten Wert.

## 3.8 Wechselspannung  $U_{L-N}$  und Frequenz f

- ➭ Prüfdose: RE/I  $R_F/I_{\Lambda N}$
- $\Rightarrow$  Drehschalter:  $R_F/Z_{ST}$
- ➭ Taste: START
- $\Rightarrow$  Referenzwert:  $U_{L-N}$  und f ablesen

Anmerkung: ggf. können Sie den Prüfling parallel zum Prüfnormal in die Prüfdose 1 Ω einstecken und eine direkte Vergleichsmessung durchführen.

#### 3.9 Wechselspannung  $U_{L,PF}$  und Frequenz f

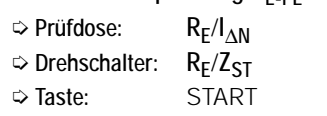

 $\Rightarrow$  Referenzwert:  $U_{L-PE}$  und f ablesen

Anmerkung: ggf. können Sie den Prüfling parallel zum Prüfnormal in die Prüfdose 1 Ω einstecken und eine direkte Vergleichsmessung durchführen.

## 3.10 Niederohmige Widerstände  $R_{LO}$

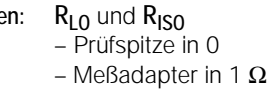

➭ Taste: START

 $\Leftrightarrow$  Prüfbuchs

 $\Rightarrow$  Referenzwert:  $R_{L0}$  ablesen

## 3.11 Isolationswiderstand  $R<sub>ISO</sub>$

- $\Rightarrow$  Prüfbuchsen:  $R_{L0}$  und  $R_{IS0}$ 
	- Prüfspitze in 0
	- Meßadapter in 500 kΩ, 9 MΩ bzw. 90 MΩ
- ➭ Taste: START

#### $\Rightarrow$  Referenzwert:  $R_{ISO}$  ablesen

Anmerkung: Bei Bedarf können Sie über die Taste MENU verschiedene Nennspannungen auswählen.

## 4 Kalibrieren der Auslöseströme am PROFi KALIBRATOR 1 mit Hilfe einer Referenzstromquelle

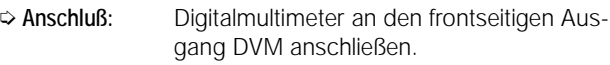

Referenzstromquelle an den rückseitigen Kalibriereingang anschließen.  $I_{\text{max}}$  = 560 mA AC

- ➭ Druckschalter: Rückseitigen Druckschalter drücken, die Kalibrierung wird aktiviert, der Druckschalter muß leuchten.
- ➭ Drehschalter: Gewünschten Auslösestrom einstellen.
- ➭ Anzeigewert: Spannungswert am Multimeter ablesen:

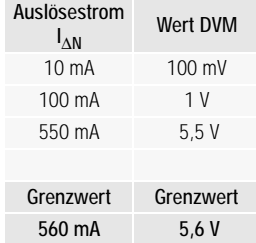

Verändern Sie den Referenzstrom solange, bis der gewünschte Spannungswert am Multimeter abzulesen ist.

#### Hinweis

Nach der Kalibrierung der Auslöseströme muß der Kalibriermodus wieder deaktiviert werden. Betätigen Sie hierzu den Druckschalter erneut, die Tastenlampe darf nicht mehr leuchten.

Gedruckt in Deutschland • Änderungen vorbehalten

Hausanschrift: Thomas-Mann-Straße 16-20 D-90471 Nürnberg Telefon (0911) 8602-0 Telefax (0911) 8602-669

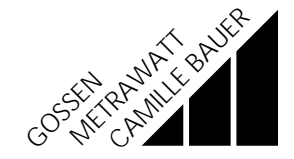